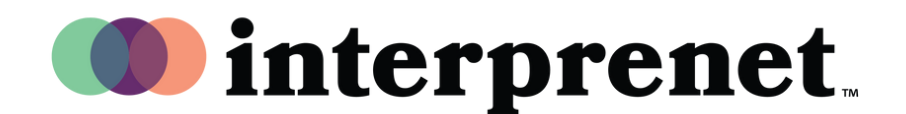

## ウェブブラウザ ユーザーガイド

1.Wifi に接続してください。

- グーグルクロームのブラウザの検索タブ 2. にinterpret.worldのURLを入力してくださ  $U<sub>o</sub>$
- 次にイヤホンを接続して、イベントトー 3. クンを入力してください。
- **4.** 「To My Session(マイセッションに移動 する)」を選択してください。
- 5.言語を選んでお楽しみください!。